## The Nuts and Bolts of Open Enrollment

#### Amy Meyer – Director, Customer Success

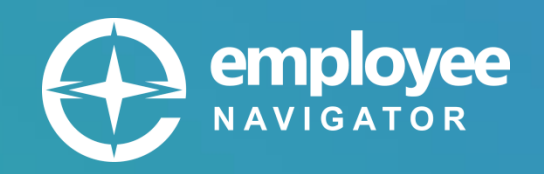

#### Have a question?

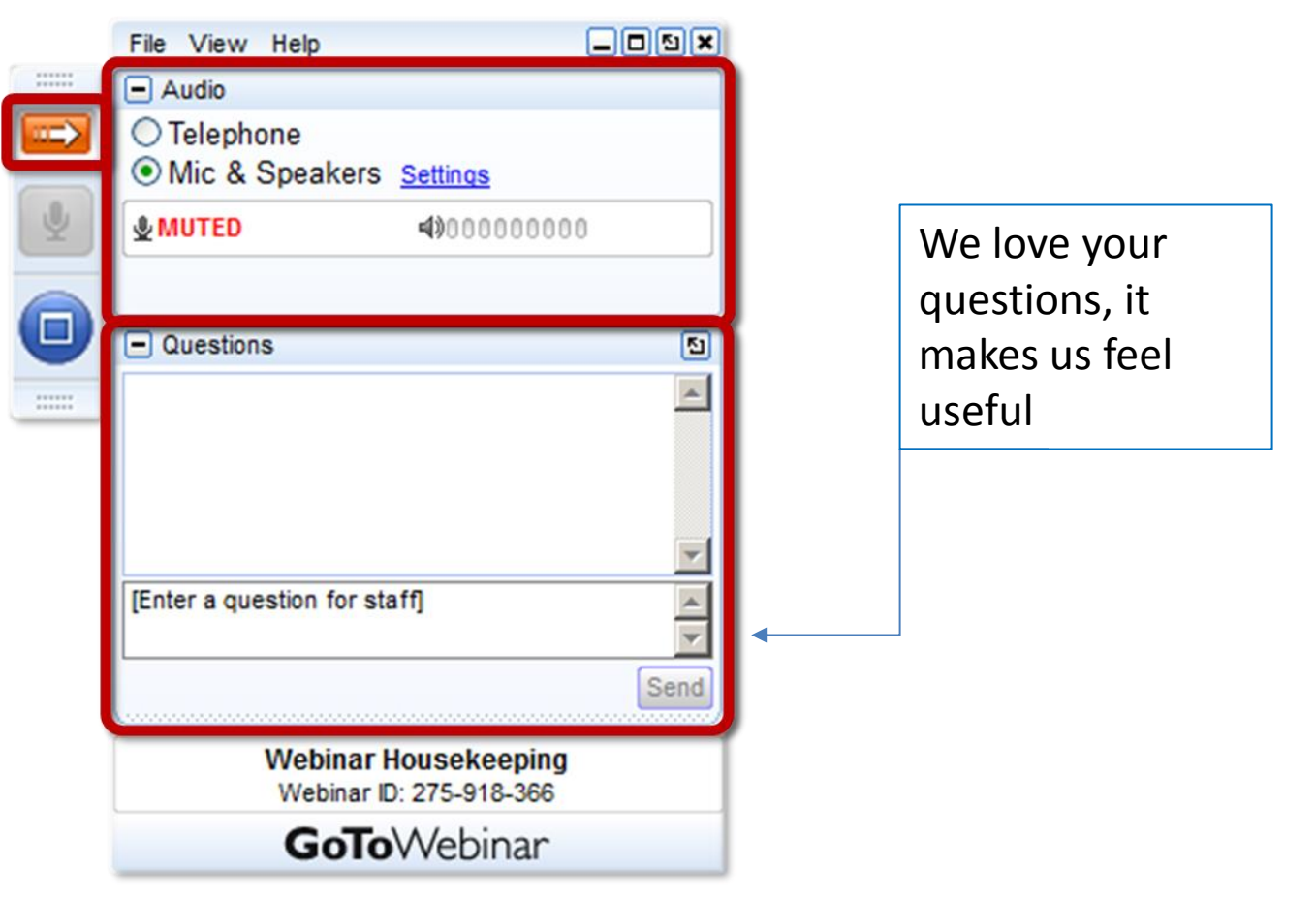

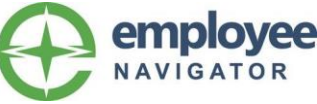

## Agenda

- The Open Enrollment Product
- Enrollment Types and System Design
- Recommendations and Decision Points
- The Open Enrollment Process
- Common Mistakes
- Troubleshooting

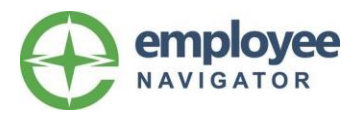

The Product and Design

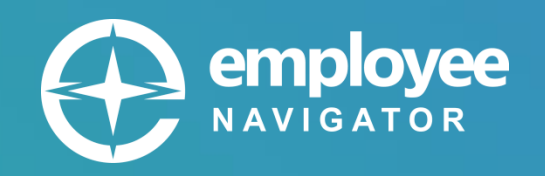

## The Open Enrollment Product

- Manages plans available for OE
- Sets dates for OE window
- Provides change tracking
- Reporting & Notifications
- Ends enrollment for plans
- Automatically activates and transitions history of enrollment types

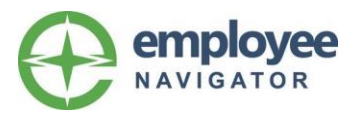

*Open* enrollments are made through open enrollment during the annual re-enrollment period, typically for a future plan which will replace current enrollments.

*Current* enrollments are active or ended enrollments that are the most recent record of the in-force election. Can only have 1 current.

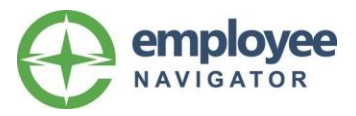

*Open* enrollments are made through open enrollment during the annual re-enrollment period, typically for a future plan which will replace current enrollments.

*Current* enrollments are active or ended enrollments that are the most recent record of the in-force election. Can only have 1 current.

- Design reasoning
	- Only 1 current enrollment simplifies reporting, running a list for carrier or payroll, they wouldn't be able to handle receiving multiple enrollment for the same plan

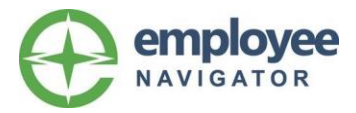

*Open* enrollments are made through open enrollment during the annual re-enrollment period, typically for a future plan which will replace current enrollments.

*Current* enrollments are active or ended enrollments that are the most recent record of the in-force election. Can only have 1 current.

- Design reasoning
	- Only 1 current enrollment simplifies reporting, running a list for carrier or payroll, they wouldn't be able to handle receiving multiple enrollment for the same plan
- New hires are making *current* enrollment elections
	- Employee may have some plans in new hire and others in open enrollment, but not both for the same plan
	- Plan rules dictate how to handle new hire enrollments, which may be different from open enrollment rules. (i.e. voluntary life GI)
	- Open enrollment report will not contain new hires

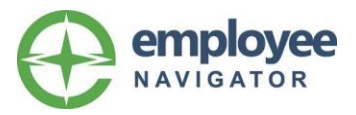

*Open* enrollments are made through open enrollment during the annual re-enrollment period, typically for a future plan which will replace current enrollments.

*Current* enrollments are active or ended enrollments that are the most recent record of the in-force election. Can only have 1 current.

- Design reasoning
	- Only 1 current enrollment simplifies reporting, running a list for carrier or payroll, they wouldn't be able to handle receiving multiple enrollment for the same plan
- New hires are making *current* enrollment elections
	- Employee may have some plans in new hire and others in open enrollment, but not both for the same plan
	- Plan rules dictate how to handle new hire enrollments, which may be different from open enrollment rules. (i.e. voluntary life GI)
	- Open enrollment report will not contain new hires
- Reports can run either current or open, or both if you use dates
	- Make sure you know what data you are looking for

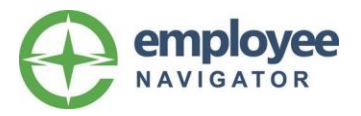

# The Prep

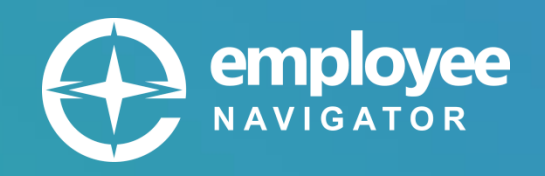

## Prepare for success & eliminate stress

- Don't overcommit & leave time for testing
	- We *love* calls like: "OE is starting tomorrow, did I set up correctly?" and we *adore* calls like "OE is starting tomorrow, what do I do?"
- Familiarize yourself with the data and formats carriers will need and when they need it
	- Do you have access to everything? Will you need to transmogrify the data?
- Utilize agency reporting to identify plans that are renewing
- Remember you can only have one Open Enrollment active at a time. Get your renewal dates in sync.
- Consider setting VL/DBL plans as single year instead of multiyear
- Medical/cafe/CDH should all have the same effective date to include in OE – they are all tied together

## Work backwards to establish deadlines: January 1

- Carrier deadline **December 10** • System administration (type of data) 3 days\* **HR Administrative period** 5 days • Enrollment period 10 days • Complete testing 5 days
- Complete renewal & OE build 1 day

## **Don't work on the weekend! Begin the process on November 6th**

\**This may vary depending upon the carrier requirements*

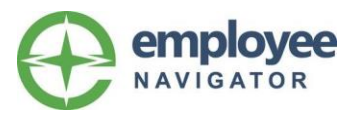

#### Active vs. Passive Enrollment:

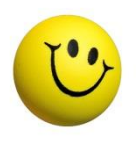

Active Enrollment – all employees are required to go through the enrollment process to enroll in new plans

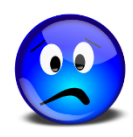

Passive Enrollment – if an employee is not changing their elections, they are not required to go through enrollment

## Why we **love** (for real) Active Enrollment

- Introduce or re-engage employees in the system
- Obtain and verify required employee and dependent data
- Accuracy of election data
- Sell more voluntary products

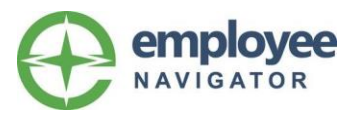

## Loading existing enrollments

Do I really want to do this?

#### **Why you would do it**

- You only need to do this for VL and VXTD if there are GI or issue age items
- Employee can see current election (for all of 10 seconds)
- You have lots of free time so setting up a group 2x is a good idea

#### **Why you should not**

- A lot of effort for not much value
- You don't have all the employee and dependent data
- Getting info from the carrier is a pain
- You have other jobs to do…and a life!

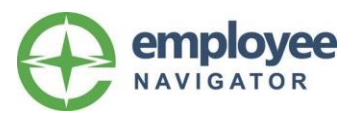

## The Process

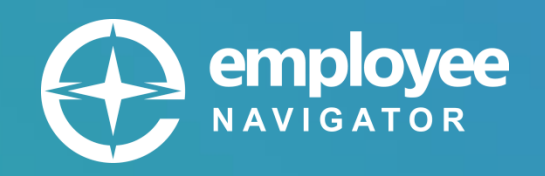

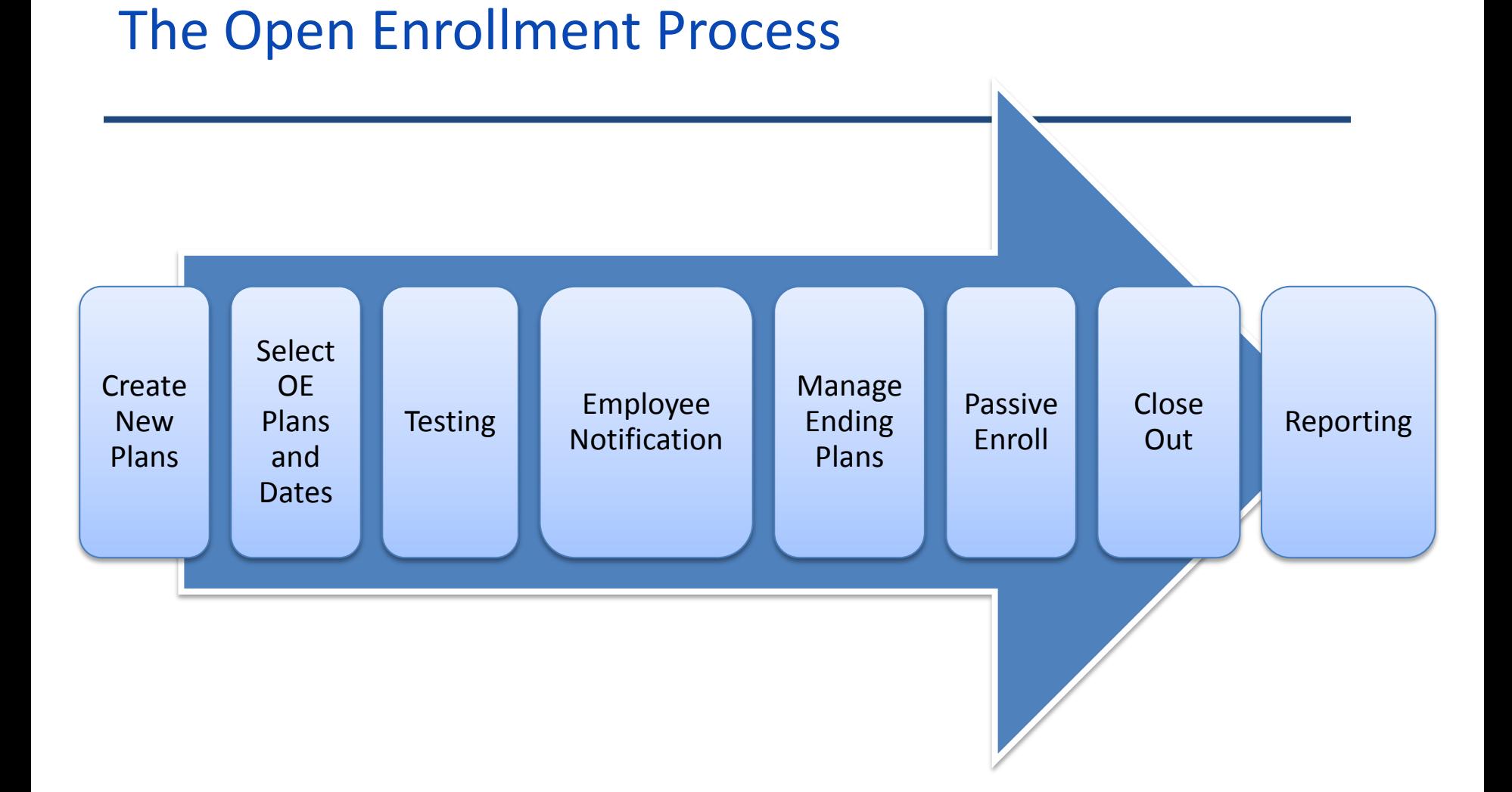

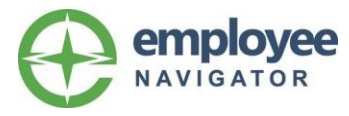

#### Step 1: Create New Plans

- What are my options?
	- Create new plans from scratch
	- Renew my existing plans
- Renewed plans drive the OE changes report, use this to eliminate unnecessary changes reported
	- EE moves from a current plan into the renewed plan, the change will not be reported
- Renew to simplify copy plan, but unlink if the plan is new and you want to capture changes
- Activate your plans to prepare for open enrollment
	- Will be making it required for plans to be active to be included in OE

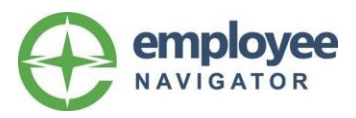

#### Step 2: Setup Open Enrollment Plans and Dates

- Set Open Enrollment effective date
	- Drives the plans that appear for selection
		- Plans active on this date will be able to be selected for OE enrollment
	- Used as the effective date of enrollments
		- This is why you can only have one!
	- Determines which plan have enrollments that need to be ended
- Select OE plans
- Set dates for OE starts/ends dates for the enrollment window
	- This is the date range where employees can enroll
	- Refer back to your timeline to make sure you are on schedule
	- The window can be unlocked for an individual employee
- Don't forget to activate the OE session

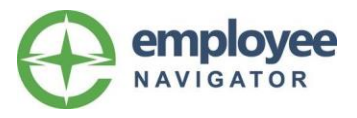

## Step 3: Testing

- We always test, and you should too
- Test all enrollments, plans and class variations
- Get HR to test too, it's their responsibility

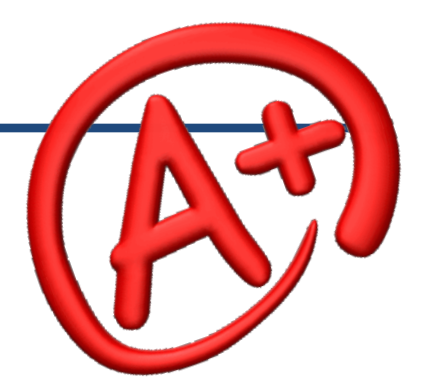

The Testing process

- 1. Create demo employees (one for each class and payroll group)
- 2. Use the "Unlock Open Enrollment Tool"
- 3. Test all scenarios
	- Employee sees all eligible plans
	- Costs are as expected
	- New hires or newly eligible have the expected windows
- 4. Check "Can't Start Enrollment" report and "Employee Missing Data" reports
- 5. Turn testing over to HR
	- You want their eyes to catch anything you might have missed

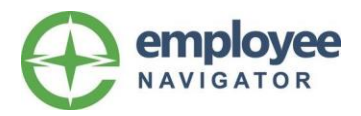

## Step 4: Employee Notification

- OE notification emails
	- Create a template to be used more than once
	- Specify which employees should receive the email
		- Not Started
		- Not Completed
		- Completed
	- Select specific employees
- OE Home Page Welcome Message

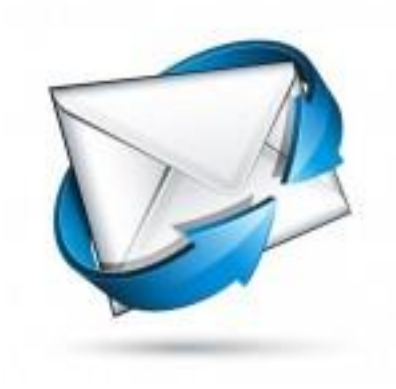

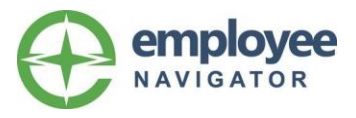

## Step 5: Manage Enrollments in Ending Plans

Only necessary if you have existing plans in the system

What are my Options?

- Option 1 Passive Enroll
	- Maps ees enrolled in *current* plan into *open* plan
	- Creates an Open Enrollment record for ees who did *not* complete an active enrollment
- Option 2 Passive Decline
	- Creates an *open* declined enrollment record on the *current* plan
- Option 3 End All Elections
	- This will end all of the *current* plan elections

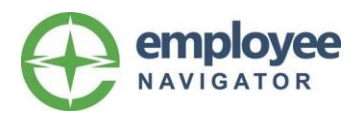

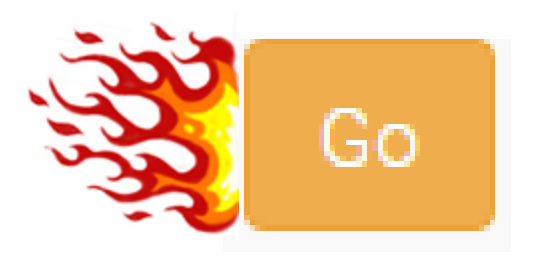

- Action is only required on this tab if you are processing passive enrollments.
- Creates OE records for all employees based on the mapping for *Ending Plans* that are set to Passive Enroll
- This can be processed at any time (and more than once)
	- Push through again if ees makes changes to current plans. Ex: New Hires, life events
- Must be done before the OE changes reporting
- Cannot be processed until all tasks on the Ending Plans tab have been completed

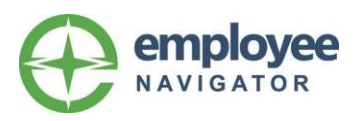

## Step 7: Close Out

- Best Practice: schedule close out for effective date of new plans
	- This does not automatically happen!
- This process changes all employees' *current* elections to *prior* and *then* all *open enrollment* elections to *current*

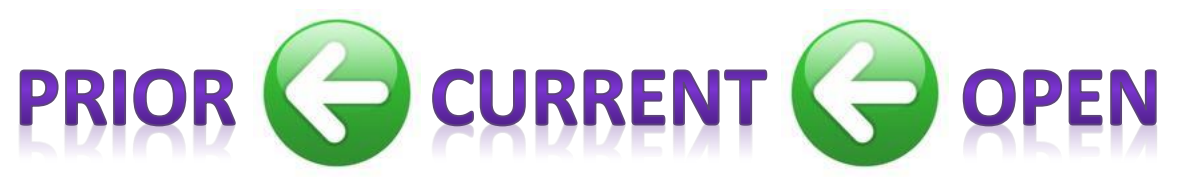

- End dates are applied to ending plan enrollments
- Once open enrollment has been closed, it cannot be reopened

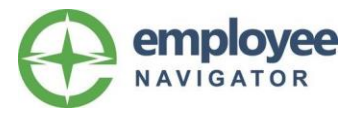

# Reporting

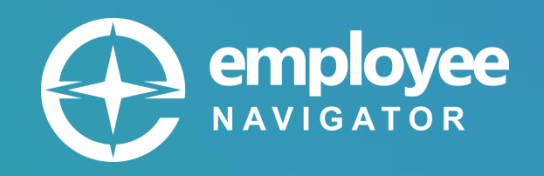

## Step 8: Open Enrollment Reporting

- Do not need to close open enrollment before pulling OE reports
- Determine what data you need to pull
	- Do you need a listing of all new enrollments or just the changes?
- Ad hoc reports for full roster
	- Select type Enrollment type = open
	- Don't forget your new hires
		- Enrollment type = default and use date filters and plan filters
- Ad hoc payroll deductions for full roster
	- Row based report of all active deductions as of a specific date
	- Use after OE window is closed to provide payroll a report of all deductions for the new plan year
	- This is *not* a change report, and will not pull deductions that should be ending

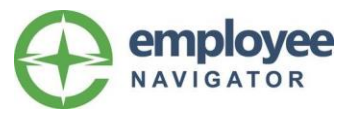

## Open Enrollment Reporting cont. *You asked, we listened!*

- Open Enrollment Changes Report
	- Provides a before and after pictures of the values that have changed during OE
	- Row-based report which identifies the following changes:
		- Demographics
		- Enrollments
		- Monthly costs

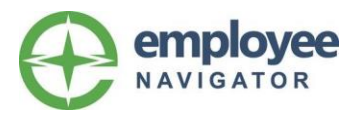

Open Enrollment Reporting cont. *You asked, we listened!*

- Open Enrollment Changes Report
	- Provides a before and after pictures of the values that have changed during OE
	- Row-based report which identifies the following changes:
		- Demographics
		- Enrollments
		- Monthly costs
- Open Enrollment Changed Elections
	- Custom row-based report of any enrollment that was identified in the open enrollment changes report
	- Used when creating a file of all elections for only those people who have had enrollment changes in open enrollment
	- Very useful when filtering by carrier to identify those enrollment changes specific to each carrier

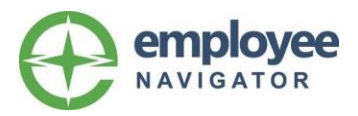

# The More you Know...

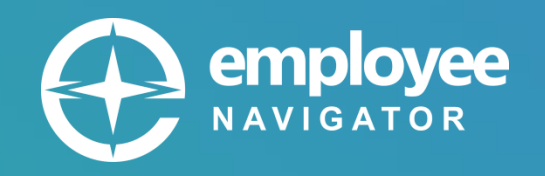

Common mistakes

miStAkEs are proof that you are TRYING

- Changing ee classes mid-OE (should be done before or after)
- Make sure GIs on Voluntary plans are configured correctly (late entrant and additional benefits)
- I inactivated my OE session. That's good enough.
	- Not really, sorry. This does not complete the transition process of the enrollments and plans
- I can just extend the end dates on my plans, right? – Negatory. Please don't do this.

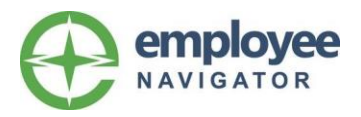

## Troubleshooting tips

- I just added a new plan, why isn't it displaying? – Did you add it to the OE session?
- I can't push "Go" on the Enroll tab – Did you map all plans on the Ending Plans tab?
- I can't run my OE change reports?
	- Did you complete the Ending Plans and Enroll processes?
- I can't close out my OE session?
	- Are ALL other processes completed?
	- Is the OE window still open to employees?

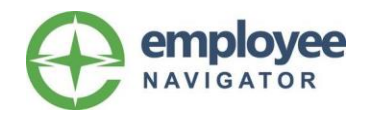

## *We want to know what you think!*

#### Comments or feedback can be sent to [events@employeenavigator.com](mailto:events@employeenavigator.com)

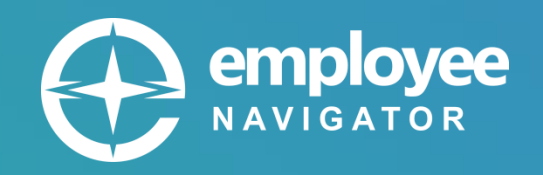